**Rajko Albrecht Traduzione del documento: Paolo Zamponi**

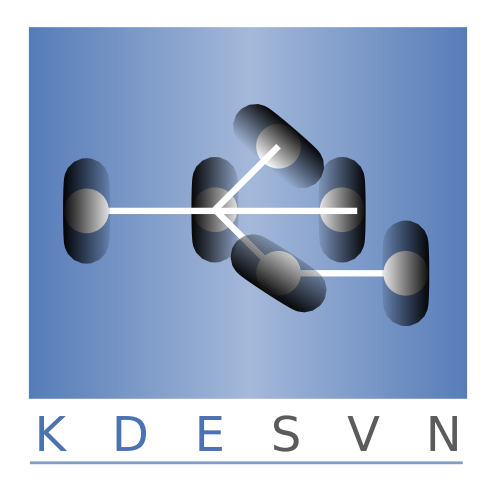

# **Indice**

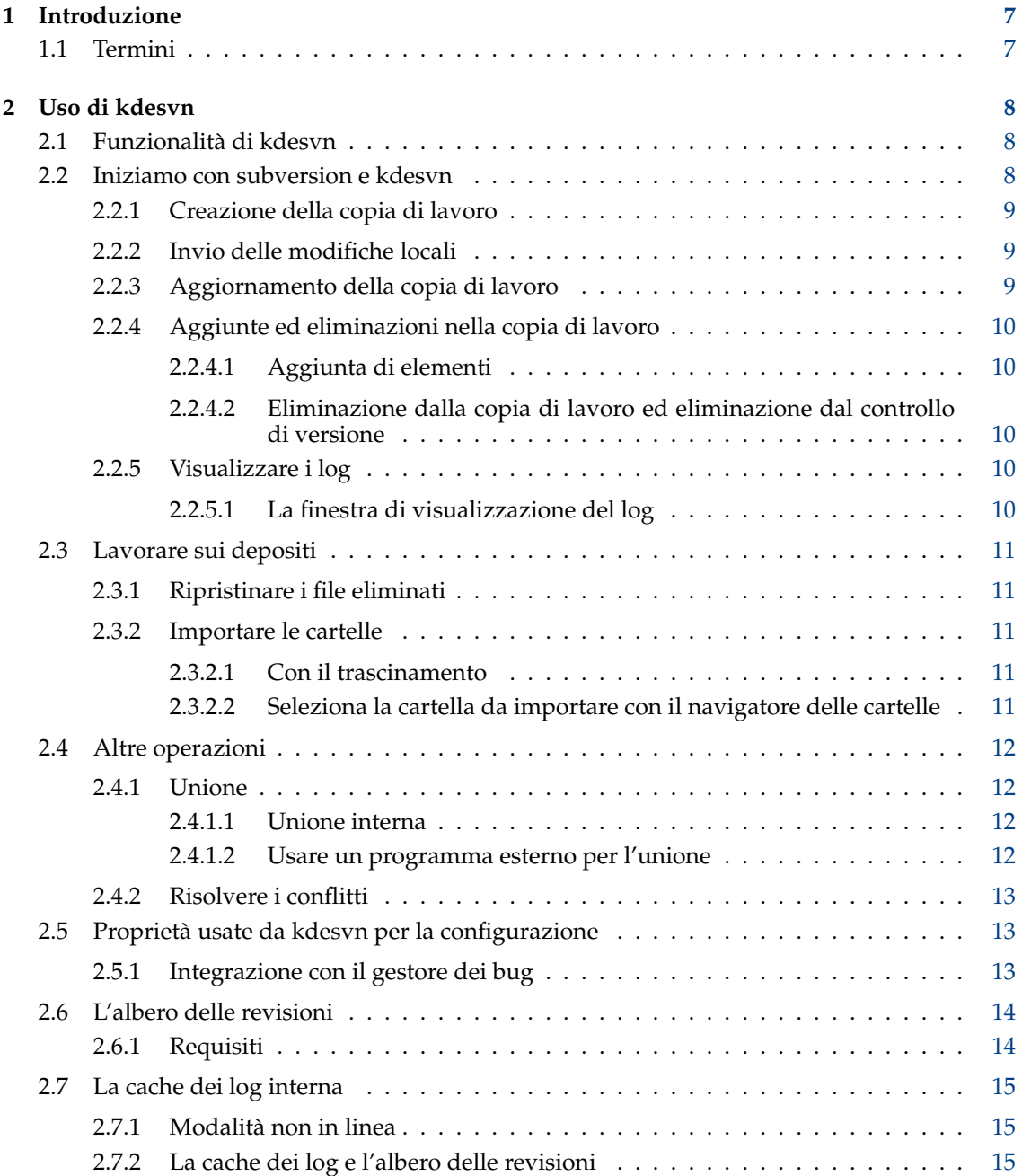

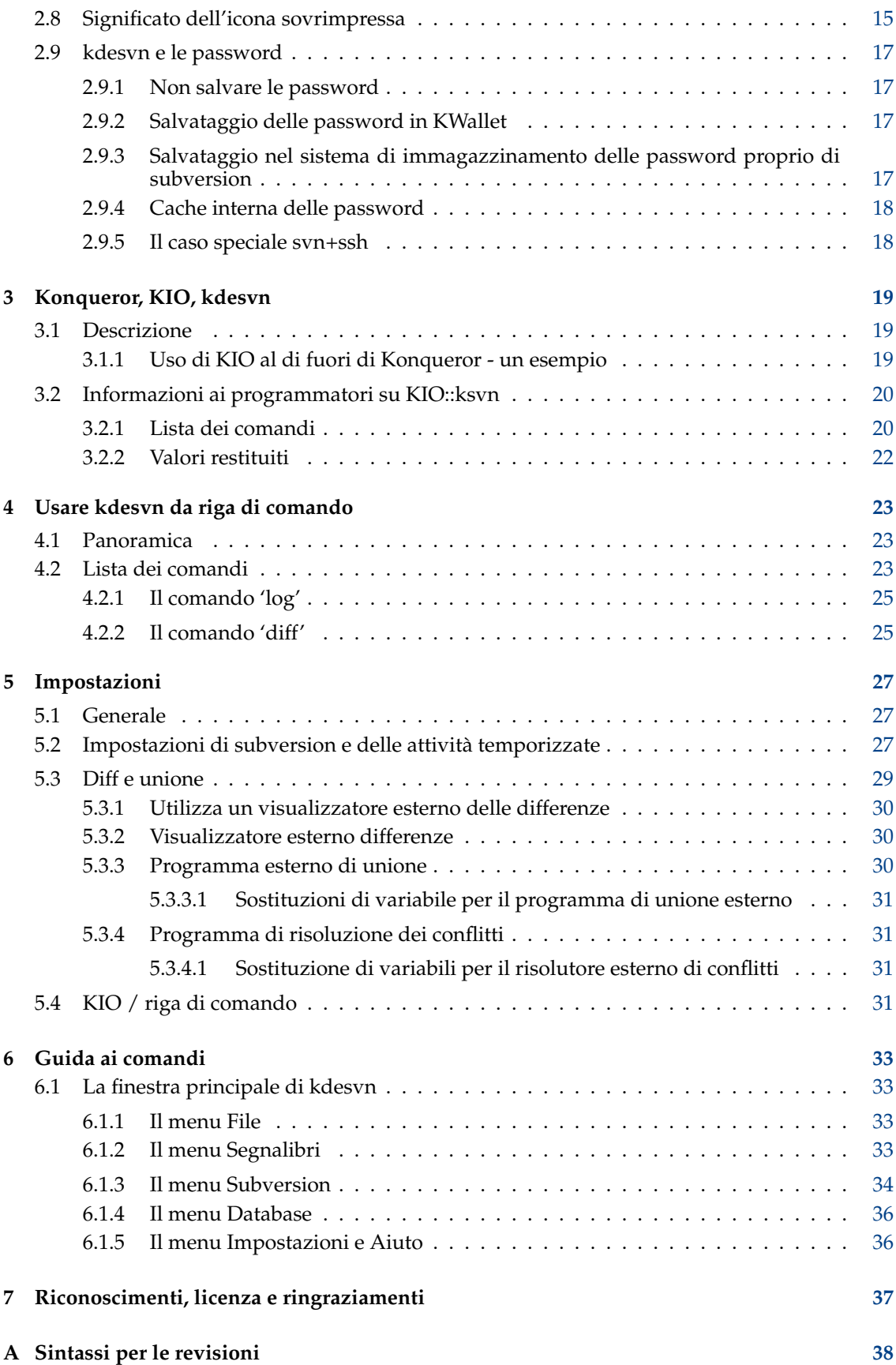

# **Elenco delle tabelle**

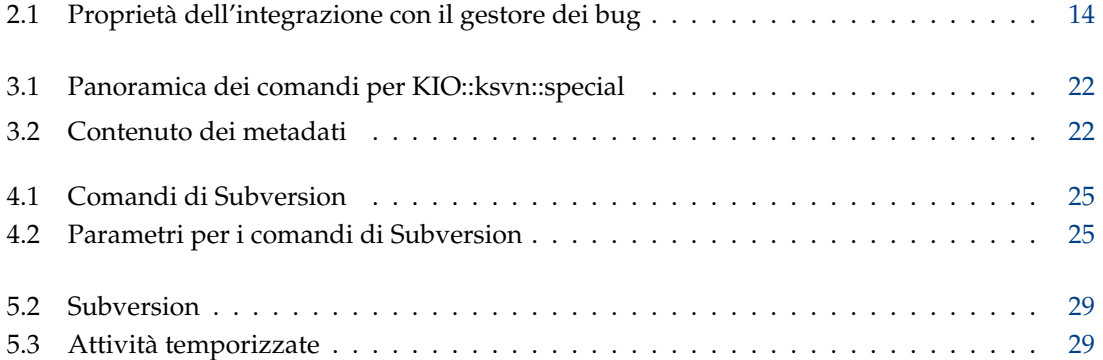

#### **Sommario**

kdesvn - un client di subversion della comunità KDE.

## <span id="page-6-0"></span>**Capitolo 1**

# **Introduzione**

kdesvn è un [client di subversion](http://subversion.apache.org/) della comunità KDE.

Dovresti avere delle conoscenze su subversion stesso, ma fortunatamente molti elementi sono autoesplicativi.

Puoi spedire segnalazioni di errori e funzionalità desiderate tramite il [sistema di tracciamento](https://bugs.kde.org/) [degli errori di KDE.](https://bugs.kde.org/)

## <span id="page-6-1"></span>**1.1 Termini**

Se hai familiarità con il sistema di controllo della versione puoi evitare di leggere questo manuale - oppure leggerlo e correggere l'autore ;)

#### **Deposito**

Luogo per l'immagazzinamento centrale dei dati. Può essere un database o un filesystem piatto. Senza speciali client non saresti in grado di leggere i dati in esso contenuti. Per i depositi Subversion kdesvn è uno di questi client.

#### **Copia di lavoro**

Una copia piatta di un deposito in un filesystem locale. È usato come un qualsiasi gestore di file, per modificare i file e così via. Puoi leggere le informazioni RCS con un client come kdesvn.

Ricorda che subversion non sa niente di KIO, quindi una copia di lavoro deve risiedere in una zona dove può essere facilmente raggiungibile senza un protocollo specifico; quindi qualcosa tipo 'fish://' non è permesso.

#### **WebDav**

WebDav è un protocollo che ti permette di modificare i file in un server web remoto. Subversion è uno speciale tipo di WebDAV quando i depositi sono accessibili tramite un server web. Nell'uso normale questo avviene a sola lettura, ma con una configurazione speciale puoi abilitare WebDAV anche all'accesso in scrittura, attraverso browser specializzati. kdesvn NON è un client webdav, ma, per mezzo del protocollo 'webdav://', può esserlo Konqueror. Ad ogni modo kdesvn ti permette di sfogliare l'albero del deposito (con 'http://')

## <span id="page-7-0"></span>**Capitolo 2**

# **Uso di kdesvn**

## <span id="page-7-1"></span>**2.1 Funzionalità di kdesvn**

kdesvn utilizza i seguenti protocolli per sfogliare i depositi:

#### **http**

Protocollo standard per la navigazione nel web.

#### **https**

Protocollo standard per la navigazione criptata nel web.

#### **(k)svn+http**

Protocollo standard per la navigazione nel web. Può essere utilizzato per permettere a Konqueror di chiamare automaticamente kdesvn.

#### **(k)svn+https**

Protocollo standard per la navigazione criptata nel web. Può essere usato per permettere a Konqueror di chiamare automaticamente kdesvn.

#### **(k)svn+file**

Protocollo per il deposito locale. Può essere utilizzato per permettere a Konqueror di chiamare automaticamente kdesvn.

#### **(k)svn**

Protocollo server proprio di Subversion

#### **(k)svn+ssh**

Subversion attraverso ssh.

**file**

Accesso diretto al deposito. kdesvn controlla se un percorso è un deposito o ad una copia di lavoro, e lo apre in maniera corretta. Per subversion, file:// /dir e /dir non sono la stessa cosa!

Questo può essere usato anche per gli URL passati da [riga di comando.](#page-22-1)

## <span id="page-7-2"></span>**2.2 Iniziamo con subversion e kdesvn**

Questa sezione è principalmente rivolta ai principianti che non sono pratici di subversion; spiega come funzionano subversion e i sistemi di controllo delle versioni (RCS, Revision Control Systems).

### <span id="page-8-0"></span>**2.2.1 Creazione della copia di lavoro**

#### CAUTELA

Le copie di lavoro DEVONO essere accessibili localmente. Subversion non conosce pseudo file system come smb:// o fish:// . kdesvn se possibile ne interpreta alcuni (come system:/home), ma questo non è possibile in una rete.

Prima di tutto devi creare una copia di lavoro del tuo deposito. Per questo seleziona **Subversion** → **Generale** → **Esegui il checkout di un deposito**. In questa finestra devi selezionare l'URL del deposito che vuoi usare, ad es., qualcosa come http://localhost/repos/myproject. Sono permesse anche le sottocartelle, ad es., http://localhost/repos/myproject/trunk o simili.

Seleziona o crea la cartella locale in cui dovrebbe risiedere la copia di lavoro.

Ultimo, ma non per importanza, la revisione da controllare, che nella maggior parte dei casi dovrebbe essere 'HEAD'. Questo assicura che l'ultima versione immagazzinata sia quella referenziata.

Dopo aver fatto clic su **OK** kdesvn creerà la tua nuova copia di lavoro e, se la relativa casella è stata spuntata, la aprirà.

Quando apri un deposito per sfogliarlo puoi contrassegnare una cartella, e quindi selezionare **Subversion** → **Deposito** → **Esegui il checkout dell'attuale percorso del deposito** e compilare le finestre come descritto in precedenza. A questo punto verrà controllato solo il percorso selezionato.

## <span id="page-8-1"></span>**2.2.2 Invio delle modifiche locali**

Segna la voce o le voci che vuoi inviare, quindi seleziona **Subversion** → **Copia di lavoro** → **Invia** (**Ctrl+#**)

Se tenti di inviare senza selezionare alcun elemento, kdesvn prende l'elemento più in alto nella copia di lavoro aperta, cioè il percorso della copia di lavoro stessa.

Questa operazione è sempre ricorsiva, cioè, se selezioni una cartella, kdesvn spedirà sempre tutti gli elementi modificati al di sotto di essa. Quando imposti che vuoi revisionare tutti gli elementi prima dell'invio, kdesvn elenca nella finestra successiva tutti gli elementi che dovrebbe spedire. In questo caso il programma invia tutti gli elementi non ricorsivamente, diversamente potresti selezionare per l'aggiunta e l'invio gli elementi fuori dal controllo di revisione (se non sono marcati per essere ignorati). In questo modo puoi vedere se ci sono elementi più nuovi di cui ti sei dimenticato.

Inserisci un messaggio di log riguardo a quello che stai inviando, premi **OK** ed il trasferimento ha inizio.

## <span id="page-8-2"></span>**2.2.3 Aggiornamento della copia di lavoro**

Questo mantiene la copia di lavoro sincronizzata con il deposito. Puoi impostare che kdesvn controlli una copia di lavoro all'apertura, alla ricerca degli elementi nuovi o di quelli modificati nel depositato. Questo avviene in background, e nel frattempo puoi lavorare con kdesvn; alla fine verranno segnati gli elementi con versioni più nuove o le cartelle che li contengono.

Per recuperare le modifiche, seleziona **Subversion** → **Copia di lavoro** → **Aggiorna a HEAD**, e aggiornerai alla versione più recente. Se invece vuoi una revisione specifica, seleziona **Subversion** → **Copia di lavoro** → **Aggiorna alla revisione...** e seleziona quella desiderata nella finestra successiva.

Se non ci sono elementi selezionati allora verranno aggiornate tutte le copie di lavoro, diversamente l'aggiornamento sarà ricorsivo solo sugli elementi selezionati.

## <span id="page-9-0"></span>**2.2.4 Aggiunte ed eliminazioni nella copia di lavoro**

Entrambe le operazioni richiedono due passi: prima aggiunta o eliminazione, poi invio delle modifiche al deposito. Prima dell'invio puoi annullare queste operazioni.

#### <span id="page-9-1"></span>**2.2.4.1 Aggiunta di elementi**

L'aggiunta di elementi nella copia di lavoro può essere fatta in tre modi:

#### **Seleziona gli elementi fuori dal controllo di revisione e aggiungili**

Copia con Konqueror o con qualsiasi altro strumento nell'area della copia di lavoro. Vai nell'elenco, segnali e seleziona **Subversion** → **Copia di lavoro** → **Aggiungi i file e le cartelle selezionate** (**Inserisci**). Seleziona **Subversion** → **Copia di lavoro** → **Aggiungi i file e le cartelle selezionate ricorsivamente** (**Inserisci**) se vuoi aggiungere delle nuove cartelle con tutti i sotto-elementi.

#### **Controllo e aggiunta ricorsivi**

Puoi controllare se nella copia di lavoro ci sono degli elementi fuori dal controllo di revisione: dopo aver selezionato **Subversion** → **Copia di lavoro** → **Controlla gli elementi senza versione** si aprirà una finestra che li elencherà. Premendo su **OK** verranno aggiunti alla copia di lavoro tutti gli elementi selezionati; deseleziona prima quelli che vuoi che rimangano senza questo controllo.

#### **Trascinamento**

Segna in Konqueror o in un qualsiasi gestore di file compatibile gli elementi che vuoi aggiungere, e trascinali in kdesvn. Puoi rilasciarli in cartelle all'interno della copia di lavoro aperta: in questo modo kdesvn copia qui gli elementi trascinati ed li aggiunge.

#### <span id="page-9-2"></span>**2.2.4.2 Eliminazione dalla copia di lavoro ed eliminazione dal controllo di versione**

L'eliminazione è sempre ricorsiva: per esempio, quando elimini una cartella vengono eliminati anche i sotto-elementi. Segna quello che vuoi, e seleziona l'elemento del menu **Subversion** → **Generale** → **Elimina i file e le cartelle selezionate**: gli elementi verranno rimossi dal controllo di versione ed eliminati dal disco.

## <span id="page-9-3"></span>**2.2.5 Visualizzare i log**

La visualizzazione del log può iniziare con **Ctrl**+**L** quando uno o nessun elemento è marcato nella panoramica. A seconda delle tue impostazioni (vedi Tabella [5.2\)](#page-26-3) kdesvn recupera alcune voci del registro che cominciano da 'HEAD' e le visualizza.

#### <span id="page-9-4"></span>**2.2.5.1 La finestra di visualizzazione del log**

Nella parte sinistra puoi vedere l'elenco delle voci del registro che kdesvn ha recuperato; sono in formato adattato, cioè ridotto ad una riga, mentre il messaggio completo appare nella finestra in alto a destra, non appena selezioni una voce. Nella parte in basso a destra vedrai l'elenco dei file modificati. Queste finestre appaiono *solo* se viene prelevato questo elenco, a seconda delle tue impostazioni.

Con i pulsanti in alto puoi selezionare un altro intervallo per i log da visualizzare.

#### IMPORTANTE

Questo intervallo viene chiamato senza nessun limite preimpostato; stai quindi attento a quello che stai per fare, specialmente nei grandi depositi.

I pulsanti in basso funzionano sempre sull'elemento selezionato per visualizzarne i log, non su quello selezionato nell'elenco dei file modificati. Quindi, quando selezioni **Diff con la precedente** vengono generate le differenze con tutti gli elementi modificati in questa revisione o precedenti la voce di subversion selezionata in precedenza per recuperare i log. Lo stesso per **Mostra le differenze tra revisioni**.

Naturalmente **Annota** funziona solo se l'elemento da registrare è un file.

Su tutte le voci delle liste (di entrambe le liste) c'è un menu contestuale con alcune operazioni aggiuntive: nella lista di sinistra questa è **Imposta la revisione al lato sinistro della diff** (cioè l'inizio della revisione) e **Imposta la revisione al lato destro della diff** (cioè la fine o l'obiettivo di diff, nel formato unificato la parte segnata con +++). Se selezioni queste revisioni, esse sono marcate da alcune piccole frecce.

## <span id="page-10-0"></span>**2.3 Lavorare sui depositi**

Se vuoi semplicemente sfogliare i depositi puoi usare Konqueror o Dolphin, oppure un gestore di file simile: apri un URL con il protocollo descritto in Sezione [2.1](#page-7-1) (le varianti che iniziano per 'k'), e il contenuto verrà visualizzato. In questo modo possono funzionare semplici operazioni come la copia, lo spostamento o l'eliminazione. Quando aggiungi un'interrogazione '?rev=xxx' l'elenco inizia da una revisione specifica. Il formato dell'interrogazione sulla revisione è descritto in appendice [A,](#page-37-0) qualche informazione in più su KIO::ksvn si trova in capitolo [3](#page-18-0)

Funziona tutto tranne la **Copia**, che può essere fatta solo mentre si sfoglia la revisione HEAD.

### <span id="page-10-1"></span>**2.3.1 Ripristinare i file eliminati**

In subversion il ripristino dei file eliminati è un'operazione di copia di un elemento in una revisione specifica. Quindi, quando pianifichi di ripristinare, cerca nel deposito una revisione precedente all'eliminazione dell'elemento. Seleziona **Subversion** → **Deposito** → **Seleziona la revisione da sfogliare** ed inserisci quella desiderata. kdesvn visualizzerà il contenuto di quella sessione; segna la voce che vuoi ripristinare, quindi seleziona **Subversion** → **Generale** → **Copia** (**Ctrl+C**). All'interno della finestra successiva la destinazione è sempre la revisione HEAD, mentre la sorgente è la revisione che selezioni sfogliando: inserisci il percorso e premi **OK**, e la copia inizia. Dopo che la questa è terminando con successo passa alla revisione HEAD, e l'elemento ripristinato dovrebbe apparire.

### <span id="page-10-2"></span>**2.3.2 Importare le cartelle**

A causa delle delle restrizioni di subversion possono essere importate solo le cartelle, non i singoli file.

#### <span id="page-10-3"></span>**2.3.2.1 Con il trascinamento**

Segna in un qualsiasi gestore di file compatibile la cartella che vuoi importare, e trascinala nella voce della cartella in kdesvn dove la vuoi importare.

#### <span id="page-10-4"></span>**2.3.2.2 Seleziona la cartella da importare con il navigatore delle cartelle**

Segna la cartella dove vuoi importare una nuova cartella, quindi seleziona **Subversion** → **Generale** → **Importa cartelle nell'attuale** e seleziona la cartella che desideri.

## <span id="page-11-0"></span>**2.4 Altre operazioni**

#### <span id="page-11-1"></span>**2.4.1 Unione**

Apri un deposito o una copia di lavoro, segna gli elementi che vuoi fondere e scegli **Subversion** → **Generale** → **Fondi**; inserisci quindi nella finestra successiva i valori desiderati. Se sono state selezionate da un deposito, la sorgente 1 e la 2 vengono riempite, diversamente, se vengono aperte da una copia di lavoro, la destinazione viene riempita con l'elemento attualmente selezionato. La gestione di questo parametro è leggermente diversa a seconda che le differenze vengano create con la funzione interna di subversion oppure si usi un programma esterno per la fusione come KDiff3. La destinazione deve SEMPRE essere una cartella o un file locale. Puoi passare da una fusione interna o esterna con la casella **Utilizza unificatore esterno**.

#### <span id="page-11-2"></span>**2.4.1.1 Unione interna**

Il significato è esattamente come nello strumento a riga di comando proprio di subversion: quando sorgente1 and sorgente2 sono uguali, le revisioni iniziale e finale devono essere diverse. Se le sorgenti non sono uguali la revisione iniziale viene assegnata a sorgente1, e quella finale a sorgente2. La destinazione DEVE essere una copia di lavoro, altrimenti subversion invierà un messaggio di errore.

Le caselle hanno i significati seguenti:

#### **Ricorsiva**

Rende tutte le operazioni ricorsive quando si lavora con le cartelle.

#### **Gestisci gli elementi non correlati come correlati**

Se impostato, verranno fatte le differenze degli elementi non correlati come se fossero correlati. Diversamente subversion rimuoverà una parte e la aggiungerà all'altra.

#### **Forza l'eliminazione degli elementi modificati/senza revisione**

Se non viene impostato, qualora l'unione richiedesse l'eliminazione di un elemento modificato o privo del controllo di versione, l'unione in subversion fallirebbe. Diversamente, questo elemento sarà eliminato.

#### **Solo esecuzione di prova senza modifiche**

Se viene selezionato subversion invia solo la notifica di cosa avrebbe fatto, ma non modifica la copia di lavoro.

#### <span id="page-11-3"></span>**2.4.1.2 Usare un programma esterno per l'unione**

Vedi Sezione [5.3](#page-28-0) per i dettagli su come impostare lo strumento esterno di unione. kdesvn genera la riga di comando come viene là descritto. Prima di questo, fa come descritto di seguito:

- 1. Assegna la revisione di partenza alla sorgente 1 e quella finale alla sorgente 2, quindi controlla se sono diverse (nel percorso e/o nella revisione). Se sì è una fusione a tre vie, altrimenti una semplice, da sorgente a destinazione, come nel caso che la sorgente 2 sia vuota.
- 2. Fa un'esportazione in una cartella temporanea. Se è una unione semplice viene unita la sorgente 1 alla revisione di partenza, altrimenti entrambe le sorgenti con le loro revisioni. Se l'elemento è un file e non una cartella, allora ottiene il contenuto in una specifica revisione.
- 3. Genera la chiamata al tuo programma di fusione esterno secondo la configurazione nelle [impostazioni.](#page-28-2) L'output di errore verrà visualizzato nella finestra dei log, e in questo modo potrai vedere cosa è andato storto (ovviamente se qualcosa è andato storto).

La destinazione, a differenza dell'unione interna, può essere un file o una cartella piana, fuori dal controllo di versione, perché gli strumenti esterni non si preoccupano di questo aspetto.

Se ricorsivo non è impostato, l'esportazione viene fatta in maniera piatta. Fai attenzione: se lo fai con una copia di lavoro gli esterni *non* saranno esportati.

### <span id="page-12-0"></span>**2.4.2 Risolvere i conflitti**

Di per sé kdesvn non ha un modulo per la risoluzione dei conflitti; puoi però usare un software esterno direttamente da kdesvn. Trovi una descrizione di come configurare quest'applicazione in Sezione [5.3.4.](#page-30-1)

Quando un elemento viene marcato con lo stato impostato su 'in conflitto' (vedrai su questo elemento una croce rossa nella vista ad elenco), puoi selezionare **Subversion** → **Copia di lavoro** → **Risolvi i conflitti**, o anche **Risolvi i conflitti** dal menu contestuale (solo sugli elementi in conflitto) e kdesvn avvierà il programma che hai impostato (o quello predefinito). Una volta finito il lavoro dovresti marcare gli elementi come risolti (**Subversion** → **Copia di lavoro** → **Marca come risolto**), altrimenti non sarai in grado di depositare le tue modifiche.

## <span id="page-12-1"></span>**2.5 Proprietà usate da kdesvn per la configurazione**

#### <span id="page-12-2"></span>**2.5.1 Integrazione con il gestore dei bug**

Il [progetto TortoiseSVN](http://tortoisesvn.tigris.org/) ha sviluppato un bel sistema proprietario per l['integrazione con il ge](http://tortoisesvn.net/docs/release/TortoiseSVN_en/tsvn-dug-bugtracker.html)[store dei bug](http://tortoisesvn.net/docs/release/TortoiseSVN_en/tsvn-dug-bugtracker.html) nell'interfaccia di subversion. L'attuale versione di kdesvn non supporta campi aggiuntivi nella finestra di invio (lo saranno in seguito), e riconosce solo le seguenti proprietà:

<span id="page-12-3"></span>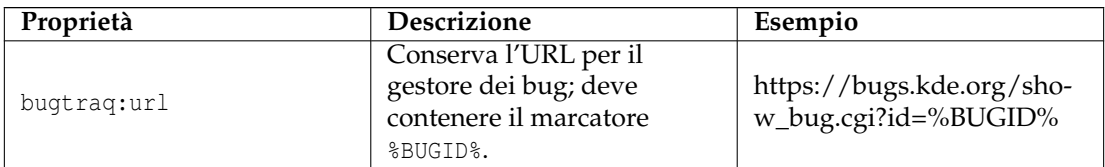

| bugtrag: logregex | Contiene una o due<br>espressioni regolari,<br>separate da una nuova riga.<br>Se viene impostata una sola<br>espressione, allora l'ID del<br>bug mostrato deve essere<br>associato nel gruppo delle<br>stringhe con espressioni<br>regolari. Se invece vengono<br>impostate due espressioni,<br>allora la prima viene usata<br>per cercare una stringa che è<br>relativa all'ID del bug ma<br>che può anche contenere<br>qualcos'altro (ad es.<br>'Problema #123' oppure<br>'risolve il problema 123'). | Singolo (utilizzabile con<br>TRAC):<br># $(\dagger d + )$<br>Ora tutti i numeri come<br>#190 saranno elaborati e<br>tradotti in un URL nel<br>registro di output.<br>Due espressioni:<br>[Ii]ssue #? (\d+) (, ? ?# (\d+) ) *<br>$(\dagger d + )$ |  |
|-------------------|----------------------------------------------------------------------------------------------------|----------------------------------------------------------------------------------------------------|--|
|                   | La seconda espressione<br>viene usata per estrarre<br>solamente l'ID del bug dalla<br>stringa estratta con la prima<br>espressione.<br>Fai attenzione agli spazi<br>indesiderati dopo<br>l'espressione regolare, e non<br>dimenticarti delle parentesi<br>intorno alla descrizione del<br>numero.                                                                                                    | RICORDA<br>Fai attenzione agli spazi dop-<br>o (\d+)! Questo è uno degli<br>errori più comuni che causa la<br>non corrispondenza di queste<br>espressioni!                                                                                       |  |

Tabella 2.1: Proprietà dell'integrazione con il gestore dei bug

Nei depositi locali aperti (cioè protocollo file:// ) e nelle copie di lavoro queste proprietà saranno cercate in alto, dalla cartella aperta fino a quando non vengono trovate, o fino a quando viene raggiunto il livello superiore di subversion. Nei depositi aperti via rete (tutti tranne quelli col protocollo file:// ) vengono cercate solo nella cartella stessa.

Il supporto ad insiemi multipli di queste proprietà potrebbe arrivare in seguito (ad es. in valori aggiuntivi per altri tracciatori ecc.), ma nella maggior parte dei casi dovrebbe essere sufficiente valutare i collegamenti di un singolo tracciatore.

## <span id="page-13-0"></span>**2.6 L'albero delle revisioni**

<span id="page-13-2"></span>L'albero delle revisioni cerca di visualizzare l'intera cronologia di un elemento, in modo che l'utente possa avere una sensazione migliore su di esso. Deve esplorare tutti i log del deposito, perché ha bisogno di alcune informazioni che subversion non fornisce (e che non penso fornirà mai). Siccome genera molto traffico, l'albero delle revisioni usa sempre la [cache dei log](#page-14-4) interna.

## <span id="page-13-1"></span>**2.6.1 Requisiti**

L'albero delle revisioni viene generato con dot, quindi, affinché funzioni, deve essere installato il pacchetto graphviz.

## <span id="page-14-0"></span>**2.7 La cache dei log interna**

<span id="page-14-4"></span>kdesvn può usare, per alcune operazioni, una cache dei log interna. Viene usata principalmente per [l'albero delle revisioni,](#page-13-2) ma anche quando vengono visualizzati dei log semplificati nella modalità non in linea. Le cache sono organizzate come banca dati SQLite memorizzate in \$HOME/.sqvnqt/logcache. Ogni file numerato contiene i dati di un deposito diverso.

#### ATTENZIONE

La banca dati può diventare grande! Quindi puoi disabilitare dalle impostazioni l'aggiornamento automatico della cache dei log.

Puoi semplicemente rimuovere una banca dati, non verrà inviato nessun log per quel deposito (e nessun albero delle revisioni!), ma, se non disabiliti il riempimento automatico della cache, questa verrà nuovamente riempita alla successiva apertura del deposito o della copia di lavoro associata.

### <span id="page-14-1"></span>**2.7.1 Modalità non in linea**

kdesvn può lavorare senza l'accesso ad internet, cioè puoi spegnere l'accesso alla rete. Questo può essere utile se lavori senza la rete, come nei computer portatili. In questi casi kdesvn prende i log della cache interna, che sono ridotti al minimo per ragioni tecniche; in questo modo possono (ma non devono) essere diversi da quelli reali. La differenza è dovuta al fatto che non vengono visualizzate tutte le operazioni di copia anche se è impostato che **Log segue i cambiamenti di nodo**.

## <span id="page-14-2"></span>**2.7.2 La cache dei log e l'albero delle revisioni**

L'albero delle revisioni usa la cache dei log perché altrimenti dovrebbe continuamente prelevare il log. *Non* aggiorna la cache dei log (ma questo potrebbe cambiare nei rilasci futuri).

## <span id="page-14-3"></span>**2.8 Significato dell'icona sovrimpressa**

Le voci posso essere marcate con delle icone sovrimpresse quando non si trovano in uno stato 'normale'.

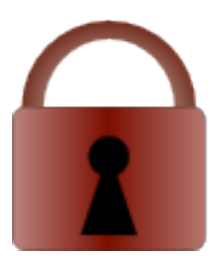

Questa voce è bloccata. Nell'ultima colonna viene elencato il proprietario del blocco. Puoi anche impostare se kdesvn debba controllare se ci sono elementi bloccati nel deposito, ma fai attenzione: a seconda del tipo di server per questo potrebbe volerci molto tempo!

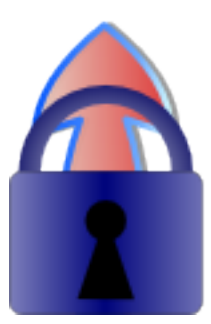

Questa voce deve essere bloccata prima della modifica e del deposito; finché non imposterai un blocco, subversion la manterrà in sola lettura.

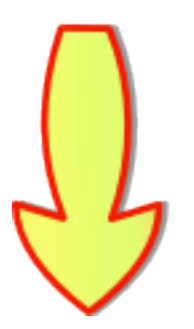

Questa voce o - in caso di cartella - una voce sotto di essa, ha una nuova versione nel deposito.

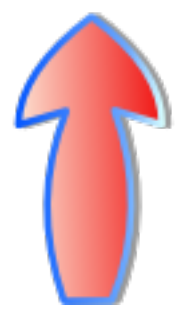

Questa voce o - in caso di cartella - una voce sotto di essa, è stata modificata sul disco locale.

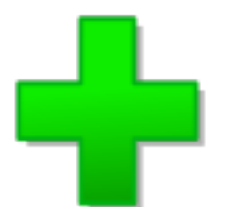

Questa voce è stata aggiunta localmente a subversion, ma non ancora depositata.

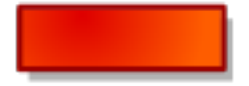

Questa voce è stata eliminata localmente da subversion, ma non è stata ancora depositata.

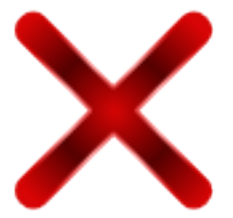

Questa voce (o una voce sotto se è una cartella) ha ottenuto dei conflitti da risolvere nell'ultimo aggiornamento.

## <span id="page-16-0"></span>**2.9 kdesvn e le password**

kdesvn/subversion sono in grado di salvare le password. Il salvataggio delle password è sempre un rischio per la sicurezza, ma può rendere l'interfaccia grafica più usabile.

#### <span id="page-16-1"></span>**2.9.1 Non salvare le password**

La via più sicura, ma a volte poco maneggevole con interfacce grafiche come kdesvn, in particolare perché un suo processo in background chiederà sempre la password se il deposito ha un accesso ristretto alle operazioni di lettura, come l'aggiornamento e lo stato; lo stesso vale per il 'deposito' e così via. Quindi, se non stai salvando le password dovresti disabilitare **controlla gli aggiornamenti all'apertura di una copia di lavoro** e [così via.](#page-28-3)

#### <span id="page-16-2"></span>**2.9.2 Salvataggio delle password in KWallet**

Sistema di immagazzinamento sicuro delle password usato da molti programmi di KDE, come KMail e Konqueror; dovresti usarlo se stai salvando le password ed usi principalmente kdesvn. Fai attenzione perché il salvataggio criptato non è ad alta sicurezza. Ulteriori dettagli nella [documentazione di KWallet.](help:/kwallet5)

### <span id="page-16-3"></span>**2.9.3 Salvataggio nel sistema di immagazzinamento delle password proprio di subversion**

Non è raccomandato, perché le password sono immagazzinate come testo in chiaro. Non ci credi? Dai un'occhiata nel file ~/.subversion/auth/svn.simple. Dovresti usare solo questo se usi altri

client oltre kdesvn, come rapidsvn oppure esvn o l'originale client a riga di comando, svn. Se stai usando il client a riga di comando per i checkout o per gli aggiornamenti che non richiedono una password e kdesvn per depositare/spostare/copiare, dovresti invece usare KWallet.

#### <span id="page-17-0"></span>**2.9.4 Cache interna delle password**

Puoi attivare la cache interna delle password, che manterrà le password fino a quando kdesvn rimarrà in memoria; in questo modo non dovrai inserire due volte una password, anche se non la salvi nel portafoglio.

#### <span id="page-17-1"></span>**2.9.5 Il caso speciale svn+ssh**

Quando si usa subversion tramite svn+ssh, la memorizzazione delle password può essere fatta tramite ssh e ssh-agent. A questo scopo devi avere accesso via ssh alla macchina remote ed al relativo repository. Quando vuoi memorizzare qualcosa devi usare l'autenticazione con chiave pubblica di ssh, non l'autenticazione via password. (Di fatto ssh preferisce l'autenticazione con chiave pubblica). Per questo devi predisporre la chiave pubblica ssh sul sistema remote, ad es. il sistema che contiene il repository, e le password SSH non saranno mai gestite dal sistema di immagazzinamento delle password di subversion o da KWallet o dalla cache interna delle password.

Se non vuoi che ti venga chiesta la password della tua chiave SSH, puoi usare l'applicazione sshagent: selezionando il menu **Subversion** → **Aggiungi le identità ssh a ssh-agent** puoi immagazzinare la tua password della chiave SSH per l'attuale sessione, in modo che non sia necessario ogni altro inserimento di password.

## <span id="page-18-0"></span>**Capitolo 3**

# **Konqueror, KIO, kdesvn**

## <span id="page-18-1"></span>**3.1 Descrizione**

A partire dalla versione 0.7.0, kdesvn arriva con dei moduli che integrano alcuni comandi direttamente nel menu di Konqueror.

#### **Protocolli KIO**

Implementa i gestori per i seguenti protocolli:

- ksvn+http
- ksvn+https
- ksvn+file
- ksvn+ssh
- ksvn

Questi protocolli sono progettati solo per i depositi, non per le copie di lavoro. Per esempio, ksvn+file:// / percorso deve puntare all'inizio di un deposito diverso da quello dell'applicazione stessa o di KPart. Le copie di lavoro possono essere sfogliate con Konqueror.

Per sfogliare una revisione specifica puoi accodare l'interrogazione '?rev=[revision](#page-37-1)' all'URL.

#### **Menu contestuali**

kdesvn installa un menu contestuale per Konqueror, che può comparire con un clic destro nella finestra di navigazione (solo nella vista standard, in nessuna di KPart): in questo modo è possibile compiere la maggior parte delle azioni direttamente dall'interno di Konqueror (o di un qualsiasi gestore di file che legge il menu contestuale di Konqueror, ad esempio Dolphin). Questo viene ottenuto con una chiamata alla [variante della riga di comando di](#page-22-1) [kdesvn.](#page-22-1)

#### <span id="page-18-2"></span>**3.1.1 Uso di KIO al di fuori di Konqueror - un esempio**

Ogni applicazione che usa la libreria KIO può usare questi protocolli. In questo modo sarebbe possibile recuperare tutte le differenze tra due revisioni con KDiff3 senza avere nessuna conoscenza profonda.

**Example 3.1** Recuperare le differenze tra le revisioni usando KDiff3 e KIO::ksvn

```
kdiff3 \
 ksvn :// anonsvn.kde.org/home/kde/trunk/KDE/arts?rev =423127 \
 ksvn :// anonsvn.kde.org/home/kde/trunk/KDE/arts?rev =455064
```
KDiff3 stampa tutte le differenze tra due revisioni.

#### **NOTA**

L'uso all'interno di kdesvn (generando le differenze tra due revisioni) è MOLTO più veloce, perché vengono usati i meccanismi interni di Subversion.

## <span id="page-19-0"></span>**3.2 Informazioni ai programmatori su KIO::ksvn**

NOTA

Puoi saltare questa parte se non sei interessato alla programmazione di KIO.

KIO::ksvn::special conosce le operazioni seguenti.

<span id="page-19-1"></span>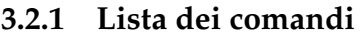

<span id="page-19-2"></span>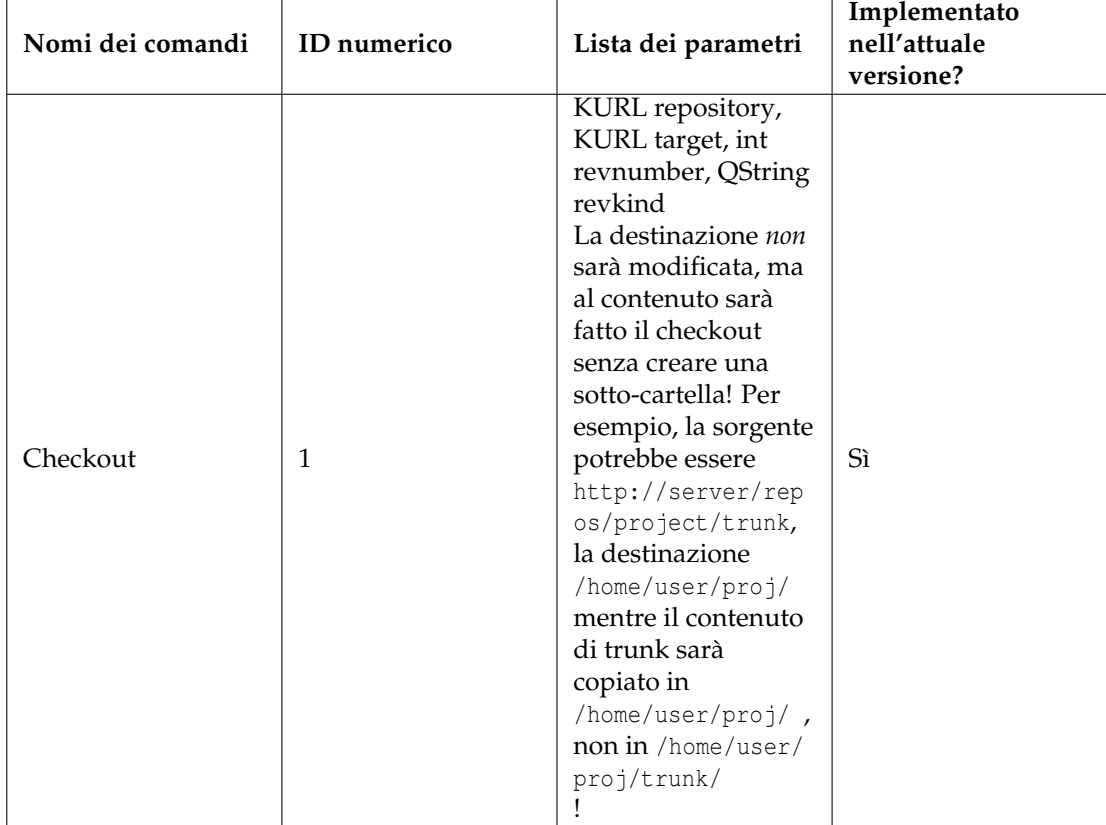

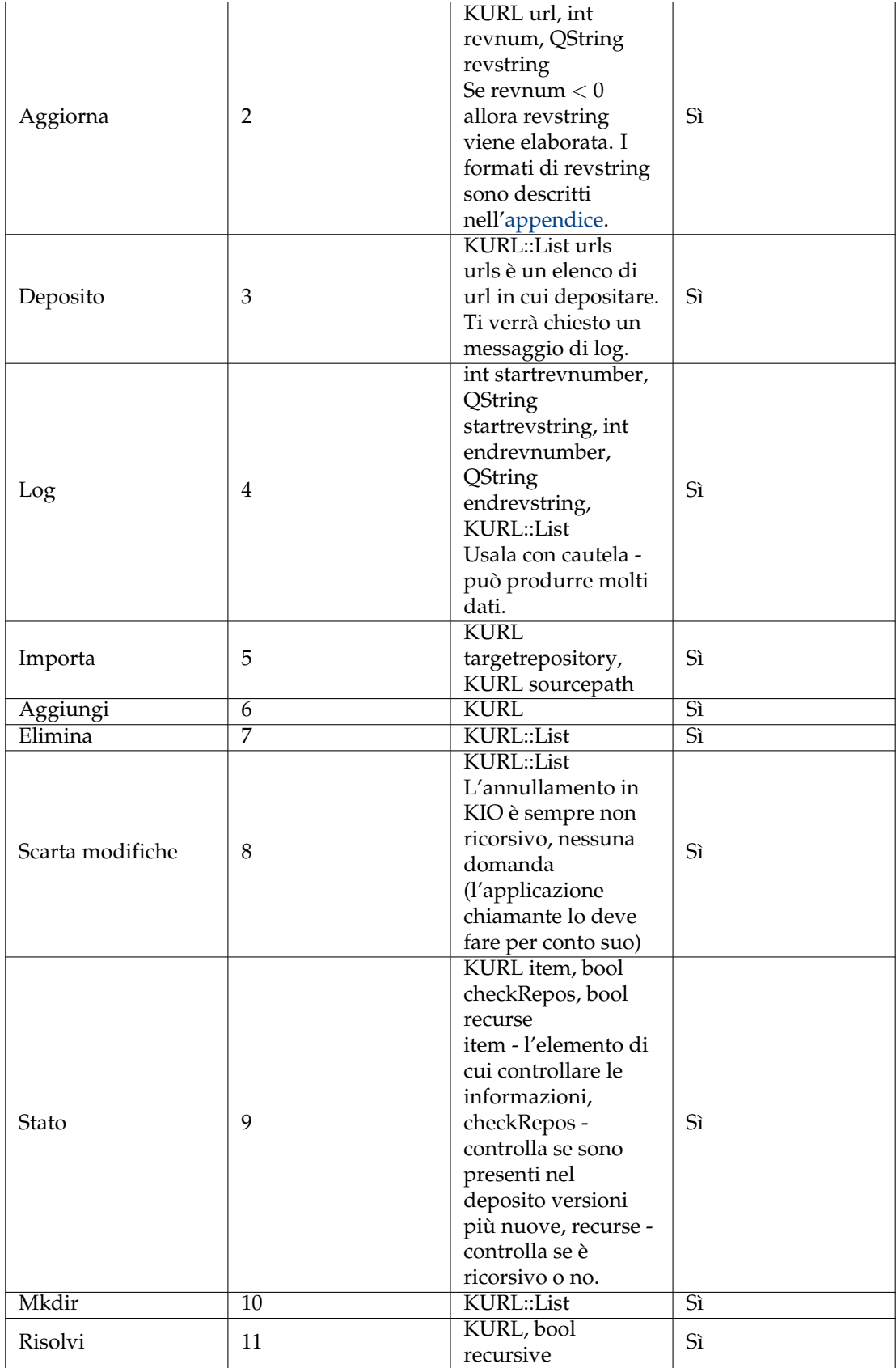

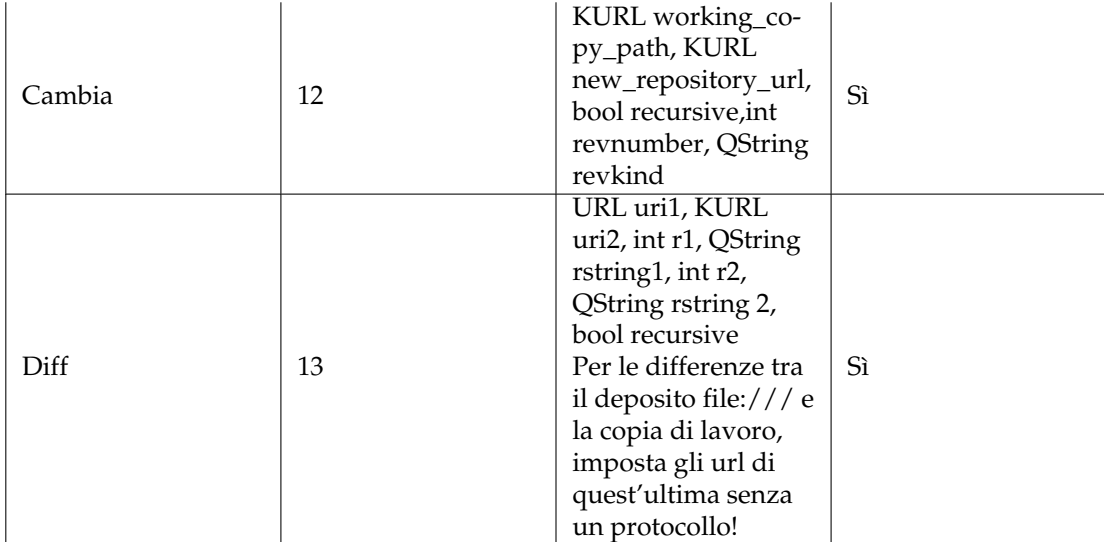

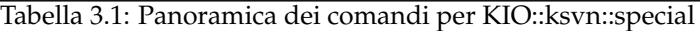

## <span id="page-21-0"></span>**3.2.2 Valori restituiti**

I valori possono essere restituiti come metadati, per i dettagli vedi apidoc.

<span id="page-21-1"></span>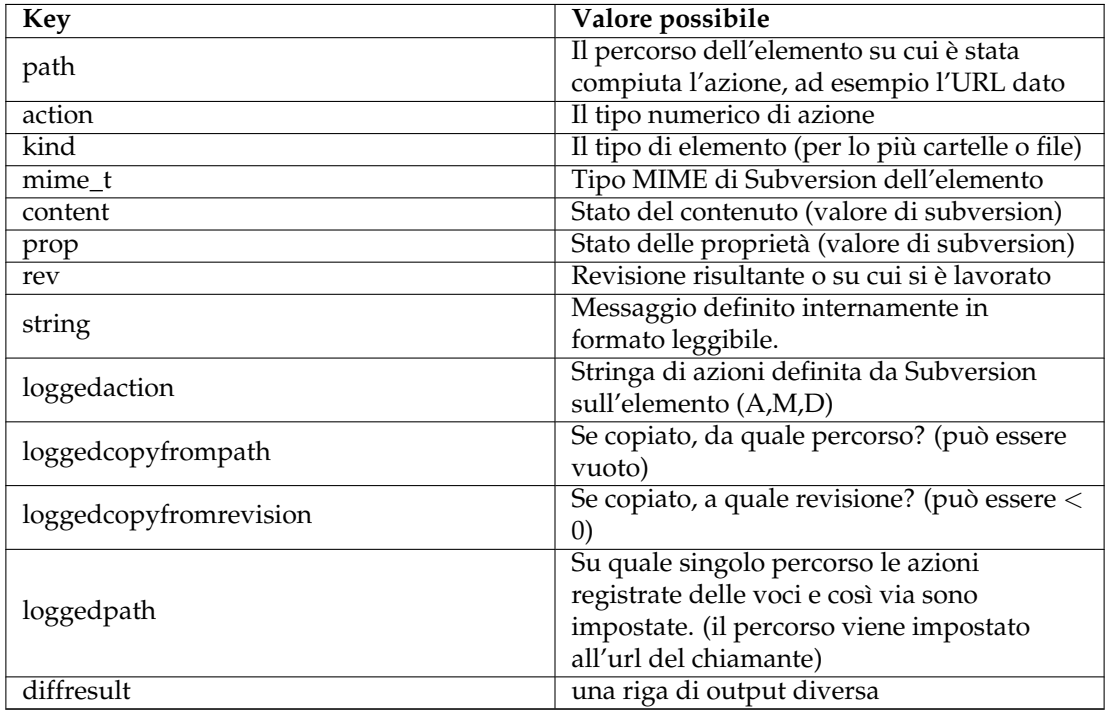

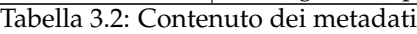

## <span id="page-22-0"></span>**Capitolo 4**

# **Usare kdesvn da riga di comando**

## <span id="page-22-1"></span>**4.1 Panoramica**

Alcune operazioni di subversion possono essere effettuate da riga di comando. ad es. un cliente da riga di comando standard, tuttavia l'interazione con l'utente avviene attraverso l'UI. La sintassi standard è **kdesvn exec comando parametro url**.

Se si desidera la revisione singola su un singolo URL, si può impostare come parametro dell'URL

svn://nome-server/percorso-del-deposito/elemento?rev=<rev-scelta>

. Questo sovrascriverà l'opzione -r <rev>.

Ad una revisione può essere assegnato un numero, uno fra HEAD o BASE, o anche la data, in formato {AAAA-MM-GG}.

## <span id="page-22-2"></span>**4.2 Lista dei comandi**

Se nella panoramica successiva viene dato il possibile parametro -r revisione, la revisione può essere impostata come **url?rev=la-revisione**.

<span id="page-22-3"></span>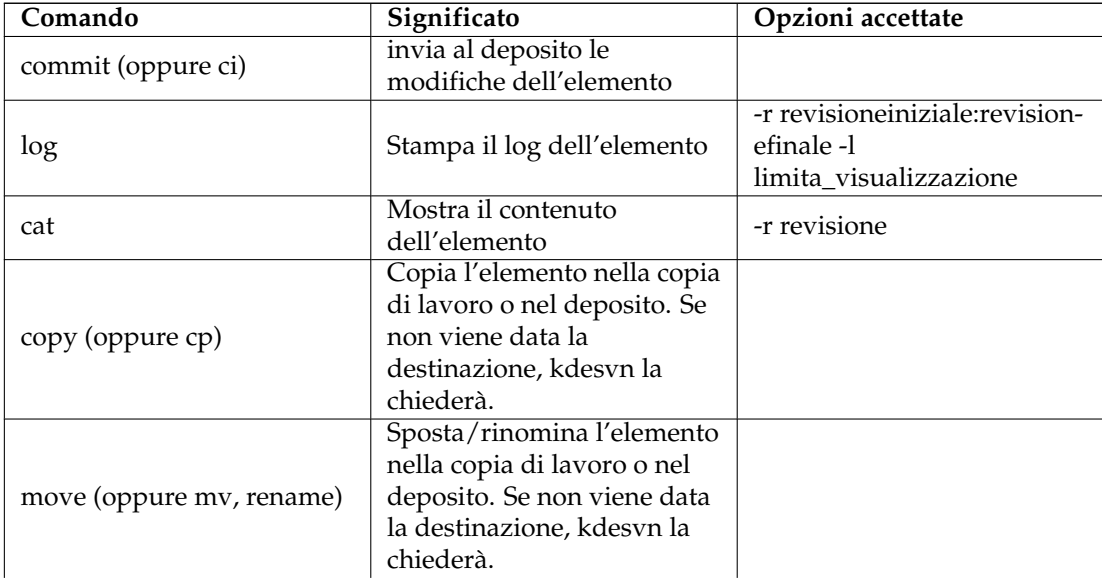

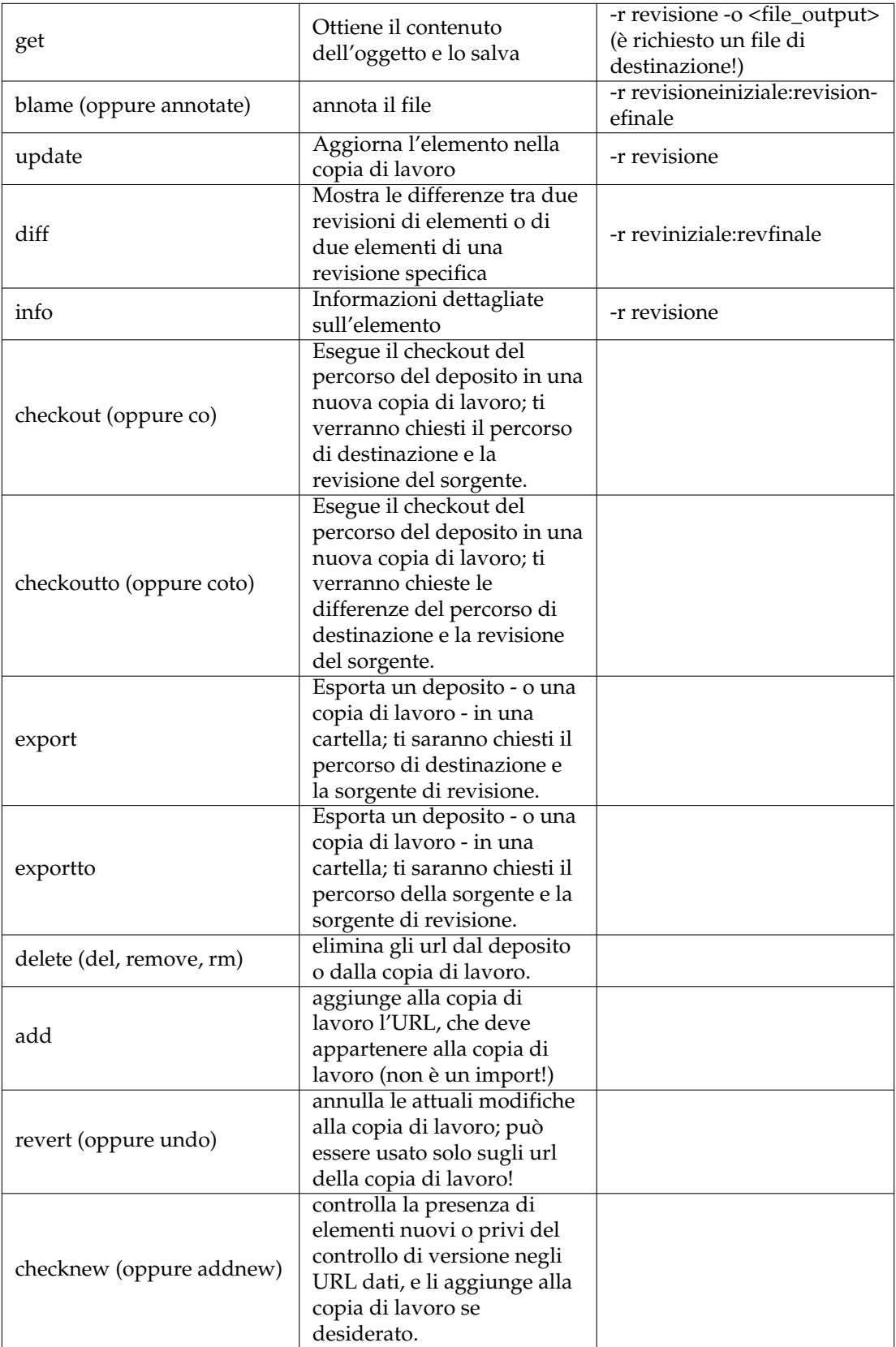

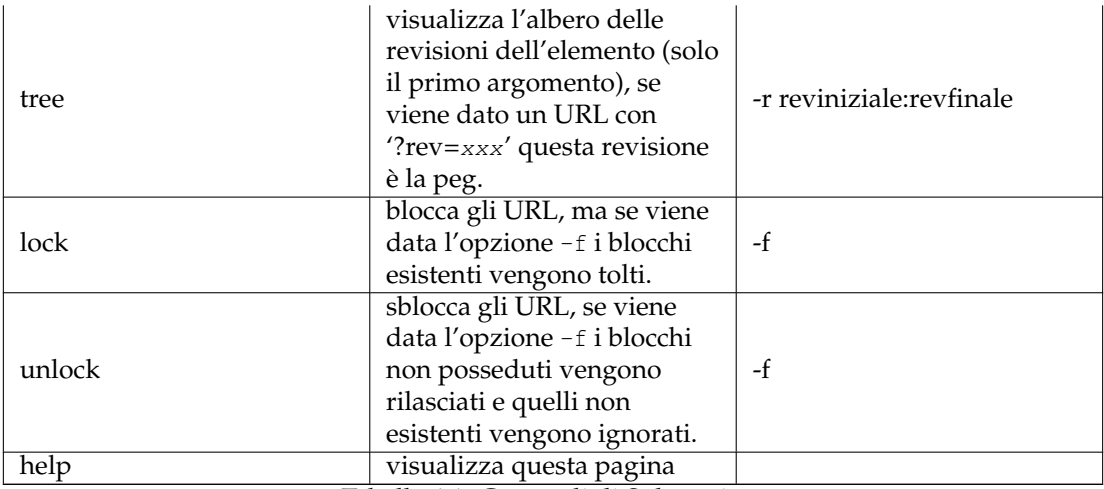

Tabella 4.1: Comandi di Subversion

<span id="page-24-2"></span>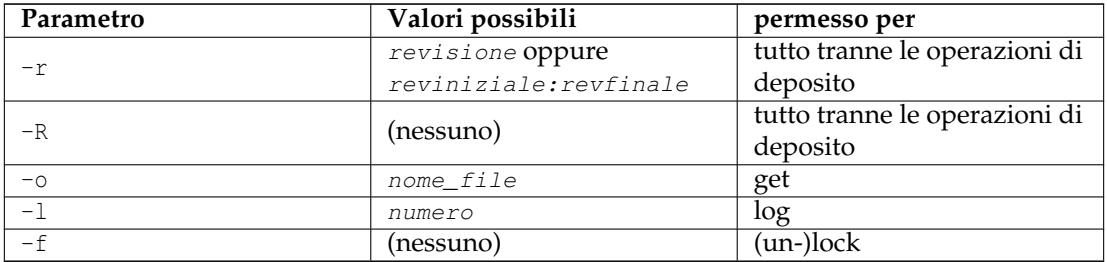

Tabella 4.2: Parametri per i comandi di Subversion

#### <span id="page-24-0"></span>**4.2.1 Il comando 'log'**

Il comando log visualizza una finestra contenente il log dell'URL dato. Con subversion 1.2 o superiore viene accettato un limite, cioè quanti elementi devono essere visualizzati.

Puoi selezionare le voci di log all'interno di questa finestra, ed ottenere le differenze tra di essi.

```
Example 4.1 Visualizza i log degli ultimi 20 depositi
kdesvn exec log -l 20 -r HEAD :1 myfile.c
```
Fai attenzione all'ordine di revisione: devi andare da HEAD a START per l'ULTIMO. Perciò devi dare la revisione HEAD come punto d'inizio, altrimenti otterresti le prime 20 voci.

### <span id="page-24-1"></span>**4.2.2 Il comando 'diff'**

Ottieni le differenze tra le revisioni di un elemento o tra due elementi all'interno della stessa copia di lavoro o dello stesso deposito. Quando cerchi le differenze tra le revisioni di un elemento, le revisioni possono essere date come -r REVINIZIALE:REVFINALE. Quando fai le differenze di un elemento all'interno di una copia di lavoro senza nessuna revisione vengono stampate le differenze rispetto al deposito.

**Example 4.2** Stampa le differenze con il deposito, cioè le modifiche locali

kdesvn exec diff myfile.c

**Example 4.3** Stampare le differenze tra le revisioni

kdesvn exec diff -r 21:20 myfile.c

Quando vengono mostrate le differenze tra due elementi, le revisioni possono essere aggiunte all'URL dell'elemento. ad es.:

http :// server/percorso/elemento?rev=HEAD

**Example 4.4** Ottenere le differenze tra due versioni contrassegnate

kdesvn exec diff http://www.alwins-world.de/repos/kdesvn/tags/rel\_0\_6\_2 ← http :// www.alwins -world.de/repos/kdesvn/tags/rel\_0\_6\_3

## <span id="page-26-0"></span>**Capitolo 5**

# **Impostazioni**

Le impostazioni possono essere modificate dalla finestra di configurazione; sono separate in sotto-finestre.

## <span id="page-26-1"></span>**5.1 Generale**

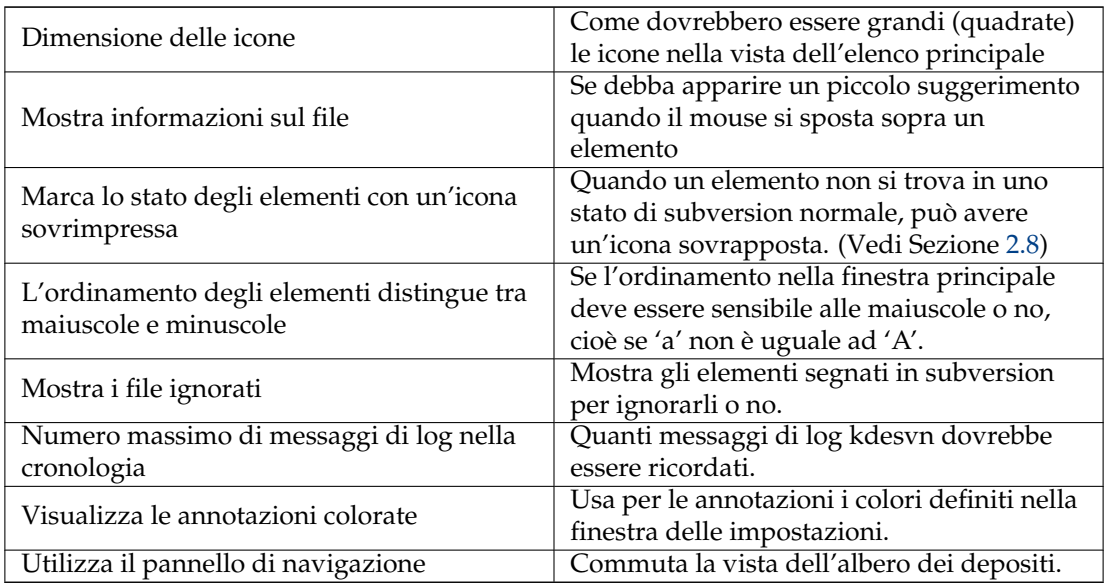

## <span id="page-26-2"></span>**5.2 Impostazioni di subversion e delle attività temporizzate**

<span id="page-26-3"></span>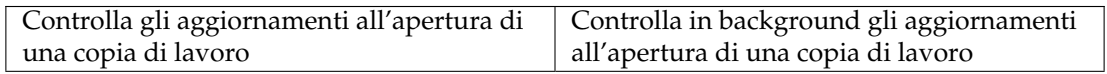

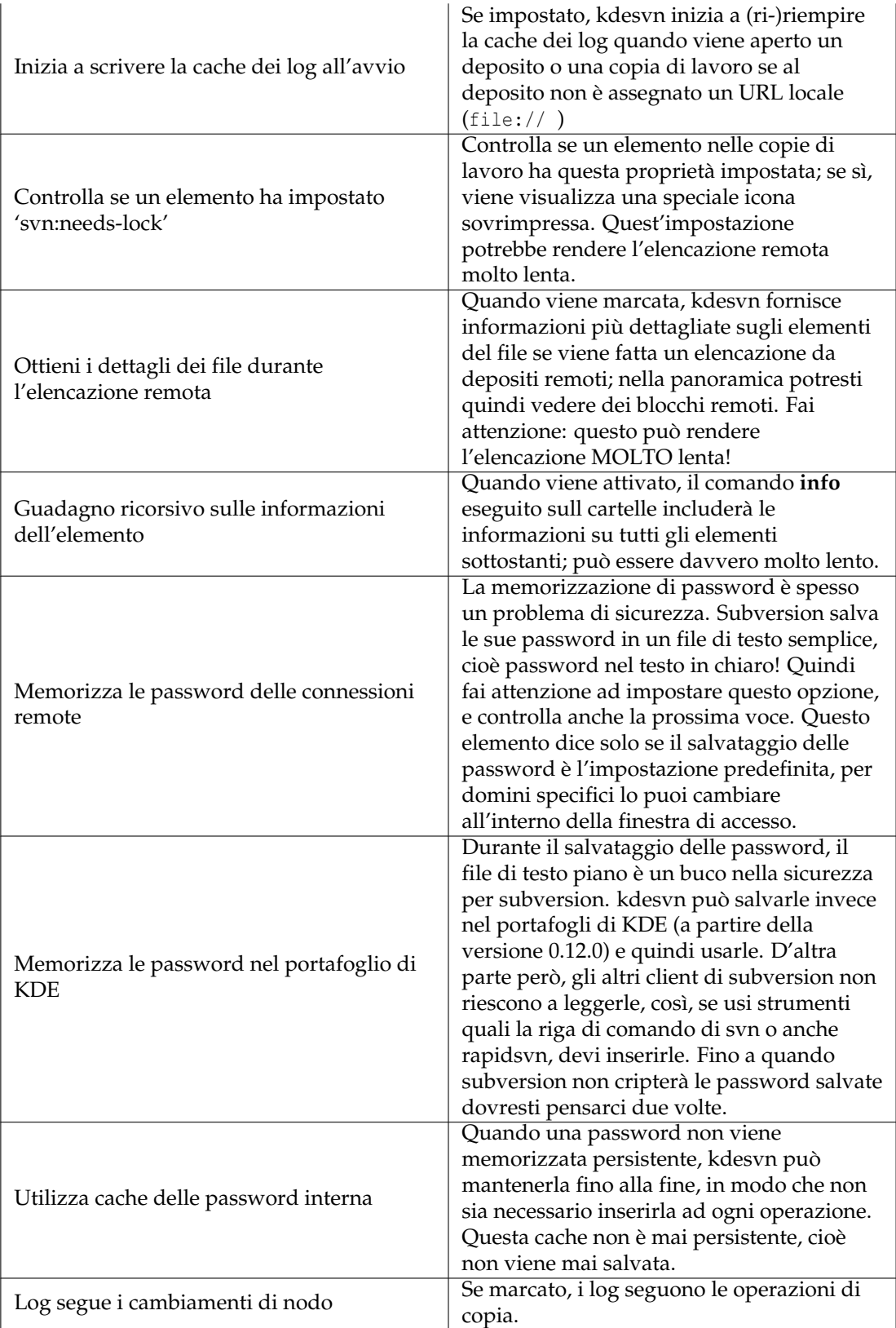

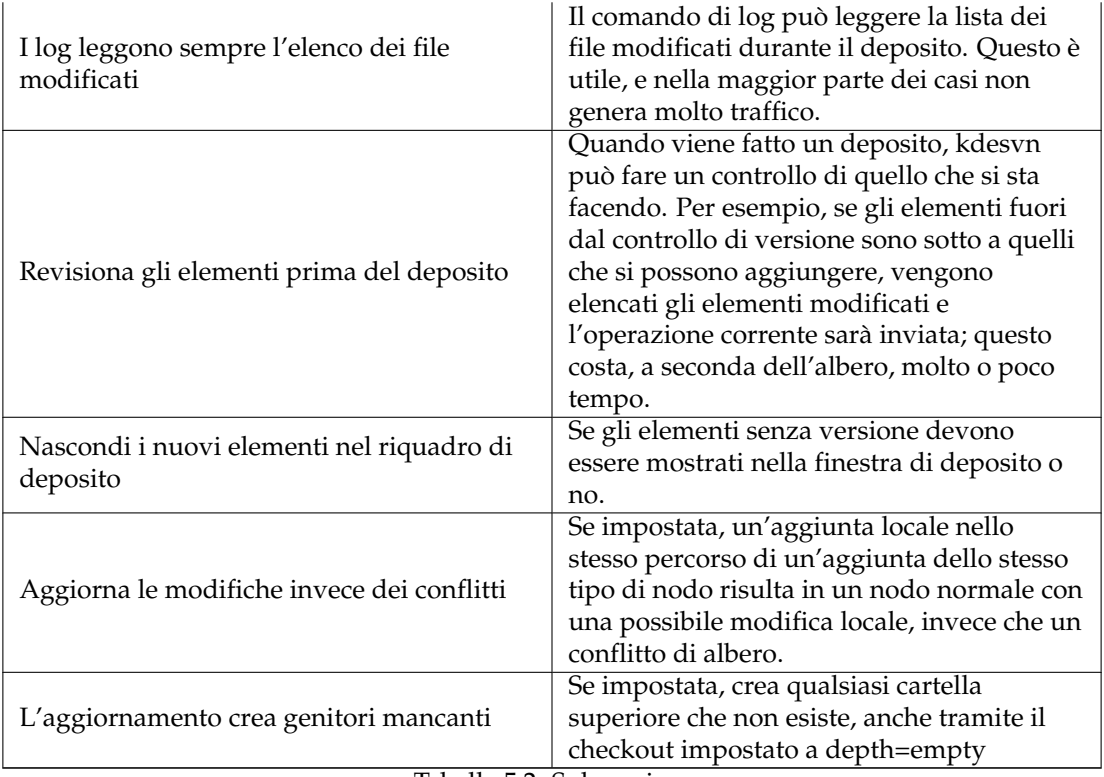

<span id="page-28-3"></span>Tabella 5.2: Subversion

<span id="page-28-1"></span>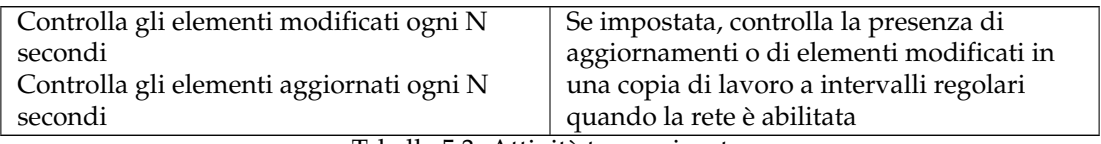

Tabella 5.3: Attività temporizzate

## <span id="page-28-0"></span>**5.3 Diff e unione**

#### <span id="page-28-2"></span>**Diff ignora il tipo di contenuti**

Interessante solo quando le differenze vengono fatte da subversion stesso. Quando viene impostato, l'operazione diff di subversion ignora il tipo di contenuti delle voci. Diversamente non vengono prodotte differenze dai file binari.

#### **Le differenze nell'albero delle revisioni sono ricorsive**

Quando impostate, le differenze fatte dall'interno dell'albero delle revisioni sono ricorsive, come anche in tutti gli altri casi. Diversamente sono visualizzate esclusivamente le modifiche relative ai soli elementi di quella cartella. Come questo viene fatto dipende da come vengono generate le differenze (da Subversion stesso o da visualizzatori esterni).

#### **Le differenze ignorano i cambiamenti agli spazi**

Ignora i cambiamenti al numero degli spazi (opzione -b di diff)

**Diff ignora tutti gli spazi bianchi**

Ignora tutti gli spazi (opzione -w di diff)

#### **Preferisci programma di unione esterno**

Imposta se preferire l'unione con un programma esterno o con l'unione di Subversion

#### **Utilizza il formato delle differenze di Git**

**Mostra copie come aggiunte**

#### <span id="page-29-0"></span>**5.3.1 Utilizza un visualizzatore esterno delle differenze**

Seleziona un'applicazione esterna per visualizzare le differenze; quella predefinita è Kompare.

#### <span id="page-29-1"></span>**5.3.2 Visualizzatore esterno differenze**

Definisce che cosa sta usando kdesvn per la visualizzazione esterna delle differenze, e in che modo viene chiamato. Ci sono tre modi:

#### **<programma> <parametro>**

Le differenze saranno generate con subversion e messe direttamente nello standard input del programma esterno (cioè, non servono file temporanei)

#### **<programma> <parametro> %f**

La differenza sarà generata con subversion, salvata in un file temporaneo e il parametro %f sarà rimpiazzato con il nome di quel file. Questo può essere usato, per esempio, con una semplice chiamata a less o ad un visualizzatore di testo.

#### **<programma> <parametro> %1 %2**

kdesvn lascia generare le differenze al programma esterno. %1 and %2 saranno sostituiti con i valori richiesti (i nomi dei file o delle cartelle). kdesvn immagazzina i contenuti da confrontare in un ambiente temporaneo (per le cartelle un 'export', per un singolo file un 'cat') quando necessario, e lo ripulisce dopo la chiusura del programma esterno o di se stesso.

#### **Preferisci programma di unione esterno**

Seleziona se nella finestra di unione **Utilizza unificatore esterno** debba essere marcato o meno come predefinito.

#### <span id="page-29-2"></span>**5.3.3 Programma esterno di unione**

Configura il programma e le opzioni da usare quando non vuoi usare la funzione di unione integrata di subversion; come predefinito è **kdiff3 %s1 %s2 %t**. L'ordine di sostituzione delle variabili non è importante, e i termini possono anche comparire più di una volta, ad es. kdif f3 -o %t %s1 %s2 %t. Questa cosa è stata testata solo con meld e KDiff3. Considera che che i programmi esterno normalmente non riconoscono il parametro **ignore** di subversion, quindi questi possono mostrare molto di più del previsto.

#### <span id="page-30-0"></span>**5.3.3.1 Sostituzioni di variabile per il programma di unione esterno**

#### **%s1**

Sostituito con la sorgente numero uno.

#### **%s2**

Sostituito con la sorgente numero due. Se questa è vuota o uguale alla sorgente uno e l'inizio e la fine della revisione sono uguali, questa variabile sarà ignorata. Quindi fai attenzione ad impostare righe di comandi come **xxdiff --title1 %s1 --title2 %s2 %s1 %s2 %t**.

#### **%t**

Sostituito con la destinazione.

#### <span id="page-30-1"></span>**5.3.4 Programma di risoluzione dei conflitti**

Puoi usare un programma esterno, come KDiff3 per la risoluzione dei conflitti, quello predefinito è **kdiff3 %o %m %n -o %t**.

#### <span id="page-30-2"></span>**5.3.4.1 Sostituzione di variabili per il risolutore esterno di conflitti**

Tra parentesi dopo ciascuna descrizione c'è un esempio di come Subversion chiamerebbe i file. Queste opzioni sono progettate per KDiff3, perché in questo momento è l'unica applicazione che supporta tutti i parametri richiesti per una buona risoluzione dei conflitti.

#### **%o oppure %l**

Versione vecchia (locale, a sinistra). Questo significa il numero di revisione più basso, cioè il punto d'inizio delle modifiche in conflitto. (foo.cc.r2)

#### **%m oppure %w**

Versione mia (funzionante) del file, cioè quello che hai modificato rispetto alla vecchia versione. (foo.cc.mine)

#### **%n oppure %r**

Versione nuova (remota, a destra) del file. Per esempio quella fatta da qualcun altro. (foo.  $cc.r3)$ 

**%t**

Il nome della destinazione, ad es. quello dell'origine. Per KDiff3, ad esempio, questo dovrebbe essere il nome dopo il parametro -o (cioè il nome del file di output). (foo.cc)

## <span id="page-30-3"></span>**5.4 KIO / riga di comando**

#### **Mostra log dopo l'esecuzione di un comando**

Se si deve aprire una finestra con il log dell'ultimo comando di Subversion quando è stato eseguito dalla riga di comando o dal menu delle azioni di Konqueror.

#### **Numero minimo di righe di log da mostrare**

Se **Mostra log...** viene impostato, qual è il minimo di righe prima che venga mostrare questa finestra. In questo modo puoi impostare che questa finestra sia visualizzata solo se viene generato un output interessante (un log di deposito e così via)

#### **Non visualizzare il menu contestuale in Konqueror**

Se impostato, nessuna voce del menu delle azioni di kdesvn viene attivata in Konqueror.

#### **Non visualizzare le voci nel menu principale delle azioni**

Se impostato, kdesvn non mostrerà alcune azioni extra all'interno del menu **Azione** di Konqueror o di Dolphin.

#### **Le operazioni KIO utilizzano un messaggio di log standard**

Quando si fanno operazioni su un deposito attraverso il protocollo KIO di kdesvn dall'interno di Konqueror (ad esempio con i protocolli 'ksvn+...') su grandi operazioni come lo spostamento o la copia di cartelle, kdesvn dovrebbe chiedere un messaggio di log per ciascuno di essi. Questo è il comportamento di Konqueror. Quando viene impostata quest'opzione, l'implementazione di KIO da kdesvn non chiederà un messaggio, ma imposterà un messaggio standard. Questo flag non è per le operazioni dal menu delle azioni di kdesvn in Konqueror, ma solo per copie/spostamenti/creazioni di cartelle/eliminazioni fatte con Konqueror o con altri gestori di file su un url di KIO.

#### **Messaggio standard**

Il messaggio che il componente KIO di kdesvn dovrebbe impostare nelle operazioni da Konqueror quando viene impostato il flag sopra; il valore predefinito è **Revisione fatta con KIO kdesvn**.

#### **KIO può sovrascrivere**

Se questo flag viene impostato avrai il supporto di base alla scrittura per gli elementi esistenti. ad es. puoi aprire i file nel tuo editor e salvarli senza effettuare il checkout su di essi (kdesvn lo farà in background).

Usalo solo sei sei sicuro di quello che stai facendo.

#### **KIO mostra i messaggi di avanzamento**

Se impostato, KIO mostra informazioni dettagliate sull'attuale operazione in KDE Plasma. I messaggi di errore di KIO saranno sempre visualizzati e *non* possono essere disattivati.

## <span id="page-32-0"></span>**Capitolo 6**

## **Guida ai comandi**

## <span id="page-32-1"></span>**6.1 La finestra principale di kdesvn**

#### <span id="page-32-2"></span>**6.1.1 Il menu File**

#### **File** → **Apri (Ctrl+O)**

Apre una copia di lavoro locale o un deposito da cui si è prelevato in precedenza

#### **File** → **URL aperti di recente**

È un collegamento per aprire i depositi usati di recente. Facendo clic su questi elementi si apre un elenco dalla parte del menu con molte delle copie di lavoro o dei depositi aperti di recente; facendo clic su elemento specifico, questo sarà aperto in kdesvn

#### **File** → **Nuovo (Ctrl+N)**

Apre una finestra con una nuova istanza di kdesvn

#### **File** → **Amministrazione Subversion**

Elemento del menu con compiti amministrativi per i depositi di subversion, come:

Crea e apri un nuovo deposito Dump del deposito su file Copia a caldo un deposito Carica dump in un deposito . Per ulteriori informazioni leggi l'output di **svnadmin --help**

#### **File** → **Chiudi (Ctrl+W)**

Chiude il deposito corrente o la copia di lavoro

#### **File** → **Esci (Ctrl+Q)**

Esce da kdesvn

#### <span id="page-32-3"></span>**6.1.2 Il menu Segnalibri**

Vedi [l'aiuto di Konqueror.](help:/konqueror/bookmarks.html)

#### <span id="page-33-0"></span>**6.1.3 Il menu Subversion**

AZIONI GENERALI DI SUBVERSION

#### **Subversion** → **Generale** → **Storia dell'elemento (Ctrl+L)**

Visualizza il log completo per l'oggetto selezionato. Fai attenzione, questa lista può essere davvero lunga!

**Subversion** → **Generale** → **Storia dell'elemento ignorando le copie... (Ctrl+Shift+L)**

Mostra lo storico dei log dell'elemento selezionato senza seguire le copie.

#### **Subversion** → **Generale** → **Dettagli (Ctrl+I)**

Visualizza informazioni dettagliate sugli elementi selezionati

**Subversion** → **Generale** → **Traccia**

Genera una lista annotata su tutti i checkin. Può richiedere molto tempo!

#### **Subversion** → **Generale** → **Intervallo traccia**

Annota un intervallo di depositi per un file.

#### **Subversion** → **Generale** → **Mostra la testa**

Mostra il contenuto dell'ultima versione depositata di quell'elemento. (Può essere diversa dalla versione della copia di lavoro se ci stai lavorando!)

#### **Subversion** → **Generale** → **Sposta (F2)**

Sposta o rinomina un elemento in una copia di lavoro o in un deposito

#### **Subversion** → **Generale** → **Copia (Ctrl+C)**

Copia un elemento nella copia di lavoro o in un deposito

#### **Subversion** → **General** → **Elimina i file e le cartelle selezionate (Canc)**

Elimina le voci selezionate. Se stai lavorando su una copia locale devi poi depositare le tue eliminazioni.

#### **Subversion** → **Generale** → **Nuova cartella**

Crea una nuova cartella.

#### **Subversion** → **Generale** → **Importa cartelle nell'attuale**

Seleziona le cartelle che vuoi importare in quella attualmente selezionata

#### **Subversion** → **Generale** → **Esegui il checkout di un deposito**

Crea una nuova copia di lavoro di un deposito

#### **Subversion** → **Generale** → **Esporta un deposito**

Esporta un deposito in un file system, cioè crea un albero delle revisioni pulito senza le informazioni di subversion.

#### **Subversion** → **Generale** → **Blocca gli elementi correnti**

Segna gli elementi correnti come bloccati. Leggi il manuale di subversion prima di farlo!

#### **Subversion** → **Generale** → **Sblocca gli elementi correnti**

Rimuove il blocco dagli elementi correnti. Leggi il manuale di subversion prima di farlo!

COPIA DI LAVORO

#### **Subversion** → **Copia di lavoro** → **Aggiorna a HEAD**

Aggiorna la copia locale alla HEAD del deposito

## **Subversion** → **Copia di lavoro** → **Aggiorna alla revisione...**

Aggiorna la copia di lavoro ad una revisione specifica del deposito

#### **Subversion** → **Copia di lavoro** → **Deposita (Ctrl+#)**

Invia le modifiche degli oggetti selezionati nella copia di lavoro al deposito.

#### **Subversion** → **Copia di lavoro** → **Mostra le modifiche locali (Ctrl+D)**

Visualizza le modifiche locali come output di confronto (senza l'accesso alla rete). Queste sono semplicemente le differenze a cui la copia di lavoro è stata aggiornata, non rispetto alla versione nel deposito.

#### **Subversion** → **Copia di lavoro** → **Mostra le modifiche rispetto a HEAD (Ctrl+H)**

Crea le differenze tra l'attuale copia di lavoro e la HEAD del deposito.

#### **Subversion** → **Copia di lavoro** → **Proprietà (Ctrl+P)**

Visualizza/modifica le proprietà assegnate dell'attuale voce.

#### **Subversion** → **Copia di lavoro** → **Aggiungi i file e le cartelle selezionate (Inserisci)**

Aggiunge i file e/o le cartelle selezionate al controllo di versione.

#### **Subversion** → **Copia di lavoro** → **Annulla le attuali modifiche**

Annulla le modifiche fatte alla copia di lavoro e aggiornala all'ultimo stato aggiornato.

#### **Subversion** → **Copia di lavoro** → **Marca come risolto**

Segna come non in conflitto gli elementi in conflitto e rimuovi i file associati.

#### **Subversion** → **Copia di lavoro** → **Unisci due revisioni**

Unisce due revisioni della voce nella copia di lavoro.

#### **Subversion** → **Copia di lavoro** → **Ignora / non ignorare l'elemento corrente**

Modifica le proprietà della cartella genitore dell'elemento attuale, cosicché l'elemento selezionato sarà marcato come ignorato se non impostato, diversamente rimuovilo dalla lista degli ignorati.

#### **Subversion** → **Copia di lavoro** → **Pulizia**

Pulisce la copia di lavoro e rimuove i blocchi di invio, se ce ne sono

#### **Subversion** → **Copia di lavoro** → **Cambia il deposito (´´switch´´)**

Cambia la radice dell'attuale copia di lavoro.

#### DEPOSITO

#### **Subversion** → **Deposito** → **Esegui il checkout dell'attuale percorso del deposito**

Crea una copia di lavoro dall'elemento attualmente selezionato, se è una cartella.

#### **Subversion** → **Deposito** → **Esporta l'attuale percorso del deposito**

Crea una copia di lavoro pulita dall'elemento attualmente selezionato in un file system locale, se è una cartella.

AZIONI DI VISUALIZZAZIONE

#### **Subversion** → **Visualizza** → **Aggiorna vista (F5)**

Aggiorna lo stato attuale di tutti gli oggetti visualizzati; questo elenca ciascun oggetto chiedendo di visualizzarlo nello stato attuale.

#### **Subversion** → **Visualizza** → **Espandi l'albero dei file/Comprimi l'albero dei file**

Espande o contrae la vista dell'albero del deposito.

#### **Subversion** → **Cache dei log** → **Ferma l'aggiornamento della cache dei log**

Il log è nella cache, e viene usato per visualizzare l'albero della revisione di un deposito. A seconda della connessione internet, della dimensione del deposito di Subversion e della lunghezza della cronologia può volerci molto tempo, perciò potresti fermare l'aggiornamento della cache dei log con questa azione.

#### **Subversion** → **Aggiungi le identità ssh a ssh-agent**

Immagazzina la tua chiave SSH dell'attuale sessione, in modo che non sia più necessario inserire la password.

#### <span id="page-35-0"></span>**6.1.4 Il menu Database**

#### **Database** → **Mostra il contenuto del database**

Visualizza una panoramica del contenuto della cache del banca dati, per conoscere i depositi e per permettere di eliminare la cache o i depositi ed accedere alle impostazioni del deposito.

#### **Database** → **Impostazioni per il deposito attuale**

Visualizza una finestra per adattare le impostazioni per la cache, per i log e per le statistiche.

#### <span id="page-35-1"></span>**6.1.5 Il menu Impostazioni e Aiuto**

Oltre ai comuni elementi del menu di KDE **Impostazioni** ed **Aiuto** che sono descritti nel [menu](help:/fundamentals/menus.html#menus-settings) [Impostazioni](help:/fundamentals/menus.html#menus-settings) ed [Aiuto](help:/fundamentals/menus.html#menus-help) dei Fondamentali di KDE, kdesvn ha queste voci di menu addizionali:

#### **Settings** → **Impostazioni rapide**

#### **Carica l'ultimo URL aperto all'avvio**

Ricarica l'ultimo URL aperto se non ne viene fornito nessuno da riga di comando.

#### **I log seguono le modifiche ai nodi**

#### **Mostra i file ignorati**

Mostra gli elementi segnati in subversion come ignorati o meno.

#### **Mostra file sconosciuti**

Mostra i file che non sono stati aggiunti al deposito di subversion.

#### **Nascondi i file non modificati**

Usa quest'azione per mostrare solo i file modificati e per fornire una panoramica chiara e coincisa.

#### **Lavoro in linea**

Lavorando scollegati la cache dei log non verrà aggiornata, quindi i log nella cache possono differire da quelli reali.

## <span id="page-36-0"></span>**Capitolo 7**

# **Riconoscimenti, licenza e ringraziamenti**

Copyright del programma 2005-2009 Rajko Albrecht [ral@alwins-world.de](mailto:ral@alwins-world.de) Molte ringraziamenti ai contributori:

- Andreas Richter [ar@oszine.de](mailto:ar@oszine.de) per il port qt4 di svnqt
- Michael Biebl [biebl@teco.edu](mailto:biebl@teco.edu) per il suo aiuto, per le sue idee, per le implementazioni ed i suggerimenti.
- Bram Schoenmakers [bramschoenmakers@kde.nl](mailto:bramschoenmakers@kde.nl) per i suoi suggerimenti specifici per KDE, per la traduzione dall'olandese e per la ripulitura al mio codice.

E grazie a tutti gli altri traduttori (non credevo di poter ricevere così velocemente così tante traduzioni!) e per tutti i loro suggerimenti, positivi o negativi. Mi hanno aiutato molto.

Se vuoi tradurre kdesvn e vuoi dare una mano, leggi l[apagina di localizzazione di KDE,](http://l10n.kde.org/) oppure chiedi nella mailing lis[tkde-i18n-doc@kde.org.](mailto:kde-i18n-doc@kde.org)

Copyright della documentazione 2005-2006 Rajko Albrecht [ral@alwins-world.de](mailto:ral@alwins-world.de)

Traduzione a cura di Paolo Zampon[izapaolo@email.it](mailto:zapaolo@email.it)

Questa documentazione è concessa in licenza sotto i termini della [GNU Free Documentation](fdl-license.html) [License.](fdl-license.html)

Questo programma è concesso in licenza sotto i termini della [GNU General Public License.](gpl-translated.html)

## <span id="page-37-0"></span>**Appendice A**

# **Sintassi per le revisioni**

<span id="page-37-1"></span>Le revisioni possono essere fatte nel formato standard per il client svn, cioè: numero, parola chiave o data.

#### **Numero**

Un numero maggiore o uguale a -1; quest'ultimo valore significa 'revisione non specificata', mentre lo 0 è la revisione iniziale. Normalmente questi numeri non dovrebbero essere utilizzati (la maggior parte delle operazioni non avranno successo se vengono usati).

#### **Parole chiave**

Una tra

- HEAD
- BASE
- COMMITED
- PREV
- START
- WORKING

Le parole chiave sono sensibili alle maiuscole, per esempio head non equivale a HEAD!

#### **Data**

La data in forma {AAAA-MM-GG}. MM e GG devono essere in questa forma, cioè 2005-1-1 deve essere scritto come {2005-01-01}.

L'aggiunta di una revisione specifica ad un URL deve essere sempre fatta con '?rev=revisione'.